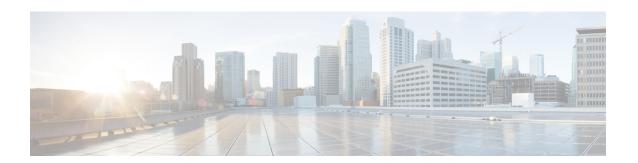

# Configure Topology-Independent Loop-Free Alternate (TI-LFA)

Topology-Independent Loop-Free Alternate (TI-LFA) uses segment routing to provide link, node, and Shared Risk Link Groups (SRLG) protection in topologies where other fast reroute techniques cannot provide protection.

- Classic Loop-Free Alternate (LFA) is topology dependent, and therefore cannot protect all destinations in all networks. A limitation of LFA is that, even if one or more LFAs exist, the optimal LFA may not always be provided.
- Remote LFA (RLFA) extends the coverage to 90-95% of the destinations, but it also does not always
  provide the most desired repair path. RLFA also adds more operational complexity by requiring a targeted
  LDP session to the RLFAs to protect LDP traffic.

TI-LFA provides a solution to these limitations while maintaining the simplicity of the IPFRR solution.

The goal of TI-LFA is to reduce the packet loss that results while routers converge after a topology change due to a link or node failure. Rapid failure repair (< 50 msec) is achieved through the use of pre-calculated backup paths that are loop-free and safe to use until the distributed network convergence process is completed.

The optimal repair path is the path that the traffic will eventually follow after the IGP has converged. This is called the post-convergence path. This path is preferred for the following reasons:

- Optimal for capacity planning During the capacity-planning phase of the network, the capacity of a link is provisioned while taking into consideration that such link with be used when other links fail.
- Simple to operate There is no need to perform a case-by-case adjustments to select the best LFA among multiple candidate LFAs.
- Fewer traffic transitions Since the repair path is equal to the post-convergence path, the traffic switches paths only once.

The following topology illustrates the optimal and automatic selection of the TI-LFA repair path.

Figure 1: TI-LFA Repair Path

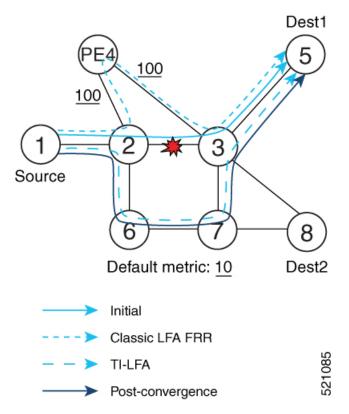

Node 2 protects traffic to destination Node 5.

With classic LFA, traffic would be steered to Node 4 after a failure of the protected link. This path is not optimal, since traffic is routed over edge node Node 4 that is connected to lower capacity links.

TI-LFA calculates a post-convergence path and derives the segment list required to steer packets along the post-convergence path without looping back.

In this example, if the protected link fails, the shortest path from Node2 to Node5 would be:

$$Node2 \rightarrow Node6 \rightarrow Node7 \rightarrow Node3 \rightarrow Node5$$

Node7 is the PQ-node for destination Node5. TI-LFA encodes a single segment (prefix SID of Node7) in the header of the packets on the repair path.

### **TI-LFA Protection Types**

TI-LFA supports the following protection:

- Link protection The link is excluded during the post-convergence backup path calculation.
- Node protection The neighbor node is excluded during the post convergence backup path calculation.
- Shared Risk Link Groups (SRLG) protection SRLG refer to situations in which links in a network share a common fiber (or a common physical attribute). These links have a shared risk: when one link fails, other links in the group might also fail. TI-LFA SRLG protection attempts to find the post-convergence backup path that excludes the SRLG of the protected link. All local links that share any SRLG with the protecting link are excluded.

When you enable link protection, you can also enable node protection, SRLG protection, or both, and specify a tiebreaker priority in case there are multiple LFAs.

The following example illustrates the link, node, and SRLG protection types. In this topology, Node2 applies different protection models to protect traffic to Node7.

Figure 2: TI-LFA Protection Types

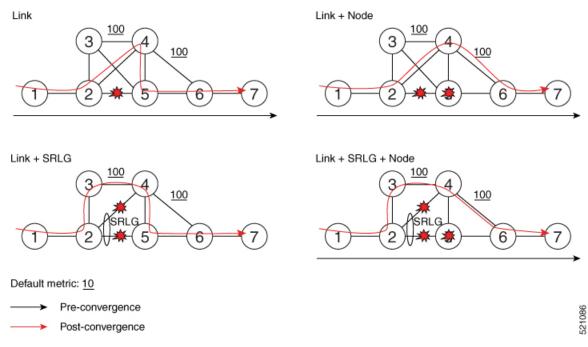

- Usage Guidelines and Limitations, on page 3
- Configuring TI-LFA for IS-IS, on page 4
- Configuring TI-LFA for OSPF, on page 6
- TI-LFA Node and SRLG Protection: Examples, on page 8

# **Usage Guidelines and Limitations**

The TI-LFA guidelines and limitations are listed below:

| TI-LFA Functionality                 | IS-IS <sup>1</sup>  | OSPFv2    |  |
|--------------------------------------|---------------------|-----------|--|
| Protected Traffic Types              |                     |           |  |
| Protection for SR labeled traffic    | Supported           | Supported |  |
| Protection of IPv4 unlabeled traffic | Supported (IS-ISv4) | Supported |  |
| Protection of IPv6 unlabeled traffic | Unsupported         | N/A       |  |
| Protection Types                     |                     |           |  |
| Link Protection                      | Supported           | Supported |  |
| Node Protection                      | Supported           | Supported |  |

| TI-LFA Functionality                                    | IS-IS <sup>1</sup> | OSPFv2      |
|---------------------------------------------------------|--------------------|-------------|
| Local SRLG Protection                                   | Supported          | Supported   |
| Weighted Remote SRLG Protection                         | Unsupported        | Unsupported |
| Line Card Disjoint Protection                           | Supported          | Unsupported |
| Interface Types                                         |                    |             |
| Ethernet Interfaces                                     | Supported          | Supported   |
| Ethernet Bundle Interfaces                              | Supported          | Supported   |
| TI-LFA over GRE Tunnel as Protecting Interface          | Unsupported        | Unsupported |
| Bridge Virtual Interfaces (BVI)                         | Unsupported        | Unsupported |
| Network Virtualization (nV) Satellite Access Interfaces | Unsupported        | Unsupported |
| Additional Functionality                                |                    |             |
| BFD-triggered                                           | Supported          | Supported   |
| BFDv6-triggered                                         | Supported          | N/A         |
| Prefer backup path with lowest total metric             | Supported          | Supported   |
| Prefer backup path from ECMP set                        | Supported          | Supported   |
| Prefer backup path from non-ECMP set                    | Supported          | Supported   |
| Load share prefixes across multiple backups paths       | Supported          | Supported   |
| Limit backup computation up to the prefix priority      | Supported          | Supported   |

<sup>&</sup>lt;sup>1</sup> Unless specified, IS-IS support is IS-ISv4 and IS-ISv6

# **Configuring TI-LFA for IS-IS**

This task describes how to enable per-prefix Topology Independent Loop-Free Alternate (TI-LFA) computation to converge traffic flows around link, node, and SRLG failures.

## Before you begin

Ensure that the following topology requirements are met:

- Router interfaces are configured as per the topology.
- Routers are configured with IS-IS.
- Segment routing for IS-IS is configured. See Enabling Segment Routing for IS-IS Protocol.
- Enter the following commands in global configuration mode:

Router(config)# ipv4 unnumbered mpls traffic-eng Loopback0

#### **SUMMARY STEPS**

- 1. configure
- 2. router isis instance-id
- **3. interface** *type interface-path-id*
- 4. address-family ipv4 [unicast]
- 5. fast-reroute per-prefix
- 6. fast-reroute per-prefix ti-lfa
- 7. fast-reroute per-prefix tiebreaker {node-protecting | srlg-disjoint} index priority

### **DETAILED STEPS**

|                                                                              | Command or Action                                                               | Purpose                                                                                                    |
|------------------------------------------------------------------------------|---------------------------------------------------------------------------------|----------------------------------------------------------------------------------------------------|
| Step 1                                                                       | configure                                                                       | Enters global configuration mode.                                                                                                    |
|                                                                              | Example:                                                                        |                                                                                                    |
|                                                                              | RP/0/RSP0/CPU0:router# configure                                                |                                                                                                    |
| Step 2 router isis instance-id  Example:  RP/0/RSP0/CPU0:router(config)# rou |                                                                                 | Enables IS-IS routing for the specified routing instance, and places the router in router configuration mode.                                       |
|                                                                              | RP/0/RSP0/CPU0:router(config)# router isis 1                                    | Note You can change the level of routing to be performed by a particular routing instance by using the <b>is-type</b> router configuration command. |
| Step 3                                                                       | interface type interface-path-id                                                | Enters interface configuration mode.                                                                                                    |
|                                                                              | Example:                                                                        | Note You can configure TI-LFA under Ethernet-based interfaces and logical Bundle-Ethernet interfaces.                                               |
|                                                                              | <pre>RP/0/RSP0/CPU0:router(config-isis)# interface GigabitEthernet0/0/2/1</pre> | interfaces and region Bundle Emerine merinees.                                                                                                    |
|                                                                              | <pre>RP/0/RSP0/CPU0:router(config-isis)# interface Bundle-Ether1</pre>          |                                                                                                    |
| Step 4                                                                       | address-family ipv4 [unicast]  Example:                                         | Specifies the IPv4 address family, and enters router address family configuration mode.                                                             |
|                                                                              | <pre>RP/0/RSP0/CPU0:router(config-isis-if)# address-family ipv4 unicast</pre>   |                                                                                                    |
| Step 5                                                                       | fast-reroute per-prefix                                                         | Enables per-prefix fast reroute.                                                                                                    |
|                                                                              | Example:                                                                        |                                                                                                    |
|                                                                              | <pre>RP/0/RSP0/CPU0:router(config-isis-if-af)# fast-reroute per-prefix</pre>    |                                                                                                    |
| Step 6                                                                       | fast-reroute per-prefix ti-lfa                                                  | Enables per-prefix TI-LFA fast reroute link protection.                                                                                             |
|                                                                              | Example:                                                                        |                                                                                                    |

|        | Command or Action                                                                                                    | Purpose                                                                                                    |
|--------|----------------------------------------------------------------------------------------------------|----------------------------------------------------------------------------------------------------|
|        | <pre>RP/0/RSP0/CPU0:router(config-isis-if-af)# fast-reroute per-prefix ti-lfa</pre>                                                                                                    |                                                                                                    |
| Step 7 | fast-reroute per-prefix tiebreaker {node-protecting   srlg-disjoint} index priority  Example:  RP/0/RSP0/CPU0:router(config-isis-if-af)# fast-reroute per-prefix tie-breaker srlg-disjoint index 100 | Enables TI-LFA node or SRLG protection and specifies the tiebreaker priority. Valid <i>priority</i> values are from 1 to 255. The lower the <i>priority</i> value, the higher the priority of the rule. Link protection always has a lower priority than node or SRLG protection.  Note The same attribute cannot be configured more than once on an interface.  Note For IS-IS, TI-LFA node protection and SRLG protection can be configured on the interface or the instance. |

TI-LFA has been successfully configured for segment routing.

# **Configuring TI-LFA for OSPF**

This task describes how to enable per-prefix Topology Independent Loop-Free Alternate (TI-LFA) computation to converge traffic flows around link, node, and SRLG failures.

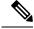

Note

TI-LFA can be configured on the instance, area, or interface. When configured on the instance or area, all interfaces in the instance or area inherit the configuration.

#### Before you begin

Ensure that the following topology requirements are met:

- Router interfaces are configured as per the topology.
- · Routers are configured with OSPF.
- Segment routing for OSPF is configured. See Enabling Segment Routing for OSPF Protocol.
- Enter the following commands in global configuration mode:

Router(config)# ipv4 unnumbered mpls traffic-eng Loopback0

### **SUMMARY STEPS**

- 1. configure
- 2. router ospf process-name
- 3. area area-id
- **4. interface** *type interface-path-id*
- 5. fast-reroute per-prefix

- 6. fast-reroute per-prefix ti-lfa
- 7. fast-reroute per-prefix tiebreaker {node-protecting | srlg-disjoint} index priority

## **DETAILED STEPS**

|        | Command or Action                                                                   | Purpose                                                                                                    |
|--------|-------------------------------------------------------------------------------------|----------------------------------------------------------------------------------------------------|
| Step 1 | configure                                                                           | Enters global configuration mode.                                                                                                    |
|        | Example:                                                                            |                                                                                                    |
|        | RP/0/RSP0/CPU0:router# configure                                                    |                                                                                                    |
| Step 2 | router ospf process-name                                                            | Enables OSPF routing for the specified routing process,                                                                                  |
|        | Example:                                                                            | and places the router in router configuration mode.                                                                                      |
|        | RP/0/RSP0/CPU0:router(config)# router ospf 1                                        |                                                                                                    |
| Step 3 | area area-id                                                                        | Enters area configuration mode.                                                                                                    |
|        | Example:                                                                            |                                                                                                    |
|        | RP/0/RSP0/CPU0:router(config-ospf)# area 1                                          |                                                                                                    |
| Step 4 | interface type interface-path-id                                                    | Enters interface configuration mode.                                                                                                    |
|        | Example:                                                                            | Note You can configure TI-LFA under Ethernet-based interfaces and logical Bundle-Ethernet interfaces.                                    |
|        | <pre>RP/0/RSP0/CPU0:router(config-ospf-ar)# interface GigabitEthernet0/0/2/1</pre>  | interfaces and logical Buildie Euleriet interfaces.                                                                                      |
|        | <pre>RP/0/RSP0/CPU0:router(config-ospf-ar)# interface Bundle-Ether1</pre>           |                                                                                                    |
| Step 5 | fast-reroute per-prefix                                                             | Enables per-prefix fast reroute.                                                                                                    |
|        | Example:                                                                            |                                                                                                    |
|        | RP/0/RSP0/CPU0:router(config-ospf-ar-if)#                                           |                                                                                                    |
| C4 C   | fast-reroute per-prefix                                                             |                                                                                                    |
| Step 6 | fast-reroute per-prefix ti-lfa  Example:                                            | Enables per-prefix TI-LFA fast reroute link protection.                                                                                  |
|        | ·                                                                                   |                                                                                                    |
|        | <pre>RP/0/RSP0/CPU0:router(config-ospf-ar-if)# fast-reroute per-prefix ti-lfa</pre> |                                                                                                    |
| Step 7 | fast-reroute per-prefix tiebreaker {node-protecting                                 | Enables TI-LFA node or SRLG protection and specifies                                                                                     |
|        | srlg-disjoint index priority                                                        | the tiebreaker priority. Valid <i>priority</i> values are from 1 to 255. The lower the <i>priority</i> value, the higher the priority of |
|        | Example:                                                                            | the rule. Link protection always has a lower priority than                                                                               |
|        | RP/0/RSP0/CPU0:router(config-ospf-ar-if)#                                           | node or SRLG protection.                                                                                                    |
|        | fast-reroute per-prefix tie-breaker srlg-disjoint index 100                         | Note The same attribute cannot be configured more than once on an interface.                                                             |

TI-LFA has been successfully configured for segment routing.

# TI-LFA Node and SRLG Protection: Examples

The following examples show the configuration of the tiebreaker priority for TI-LFA node and SRLG protection, and the behavior of post-convergence backup-path. These examples use OSPF, but the same configuration and behavior applies to IS-IS.

#### Example: Enable link-protecting and node-protecting TI-LFA

```
router ospf 1
area 1
interface GigabitEthernet0/0/2/1
fast-reroute per-prefix
fast-reroute per-prefix ti-lfa
fast-reroute per-prefix tiebreaker node-protecting index 100
```

Both link-protecting and node-protecting TI-LFA backup paths will be computed. If the priority associated with the node-protecting tiebreaker is higher than any other tiebreakers, then node-protecting post-convergence backup paths will be selected, if it is available.

#### Example: Enable link-protecting and SRLG-protecting TI-LFA

```
router ospf 1
area 1
interface GigabitEthernet0/0/2/1
fast-reroute per-prefix
fast-reroute per-prefix ti-lfa
fast-reroute per-prefix tiebreaker srlg-disjoint index 100
```

Both link-protecting and SRLG-protecting TI-LFA backup paths will be computed. If the priority associated with the SRLG-protecting tiebreaker is higher than any other tiebreakers, then SRLG-protecting post-convergence backup paths will be selected, if it is available.

#### Example: Enable link-protecting, node-protecting and SRLG-protecting TI-LFA

```
router ospf 1
area 1
interface GigabitEthernet0/0/2/1
fast-reroute per-prefix
fast-reroute per-prefix ti-lfa
fast-reroute per-prefix tiebreaker node-protecting index 100
fast-reroute per-prefix tiebreaker srlg-disjoint index 200
```

Link-protecting, node-protecting, and SRLG-protecting TI-LFA backup paths will be computed. If the priority associated with the node-protecting tiebreaker is highest from all tiebreakers, then node-protecting post-convergence backup paths will be selected, if it is available. If the node-protecting backup path is not available, SRLG-protecting post-convergence backup path will be used, if it is available.